## **PowerShell Cmdlets for SQL Diagnostic Manager**

The following cmdlets help you automate the administration of your SQL Diagnostic Manager deployments in different environments:

- [Local environments](#page-0-0)
- [Cluster environments](#page-2-0)

To use SQL Diagnostic Manager snapin, you have to [enable the provider and register the SQLDM drive.](http://wiki.idera.com/x/yvhkiw)Λ

## <span id="page-0-0"></span>**PowerShell Cmdlets in local environments**

The examples provided below provide a small sample of the parameters that are available with each cmdlet. The get-help cmdlet can be used to obtain more information regarding each cmdlet including all of the available parameters.

For example, the following command can be used to get more information on the **Set-SQLdmMonitoredInstance** cmdlet:

```
get-help Set-SQLdmMonitoredInstance
```
or

get-help Set-SQLdmMonitoredInstance -detailed

The list of cmdlets and their descriptions for the local environment can be found below:

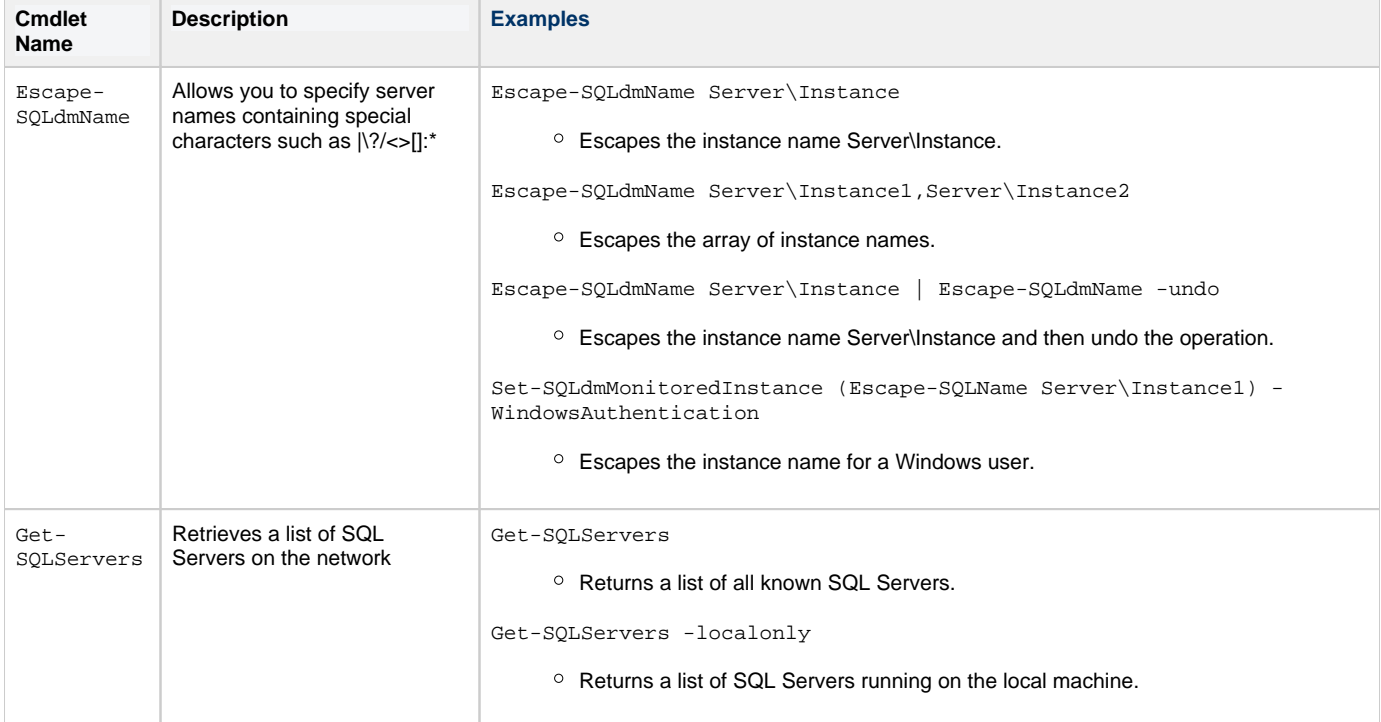

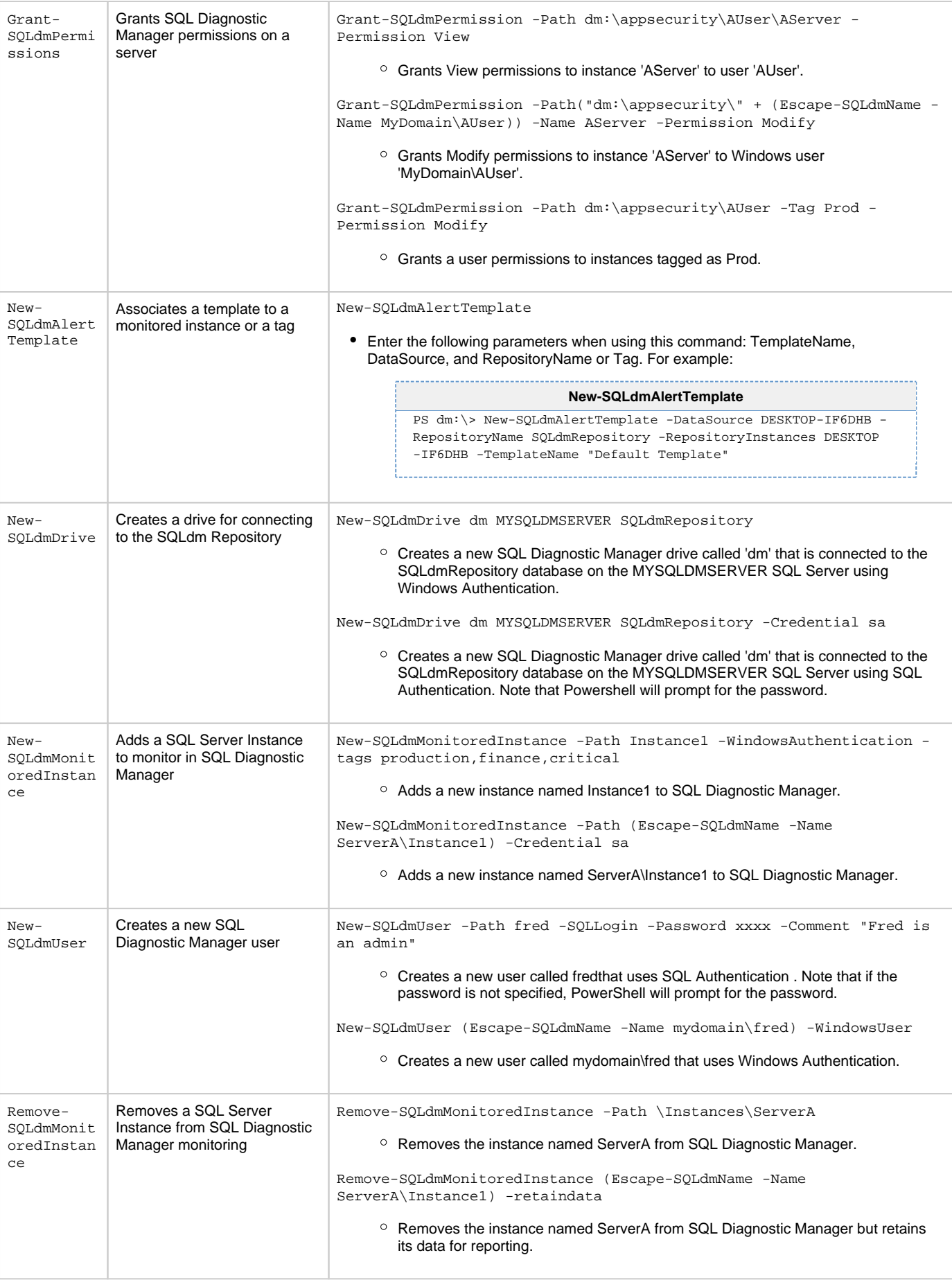

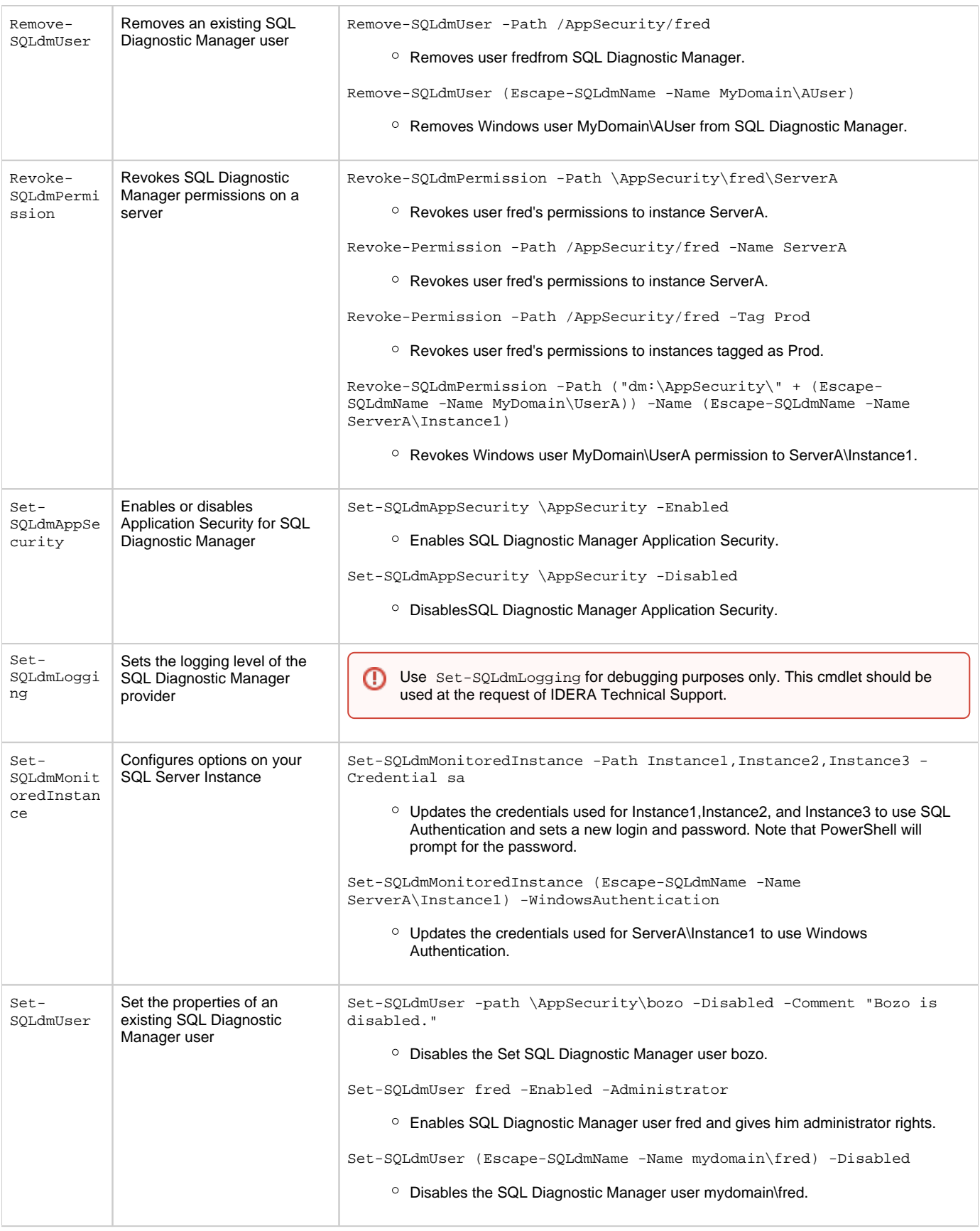

## <span id="page-2-0"></span> **PowerShell Cmdlets in DMSO environments**

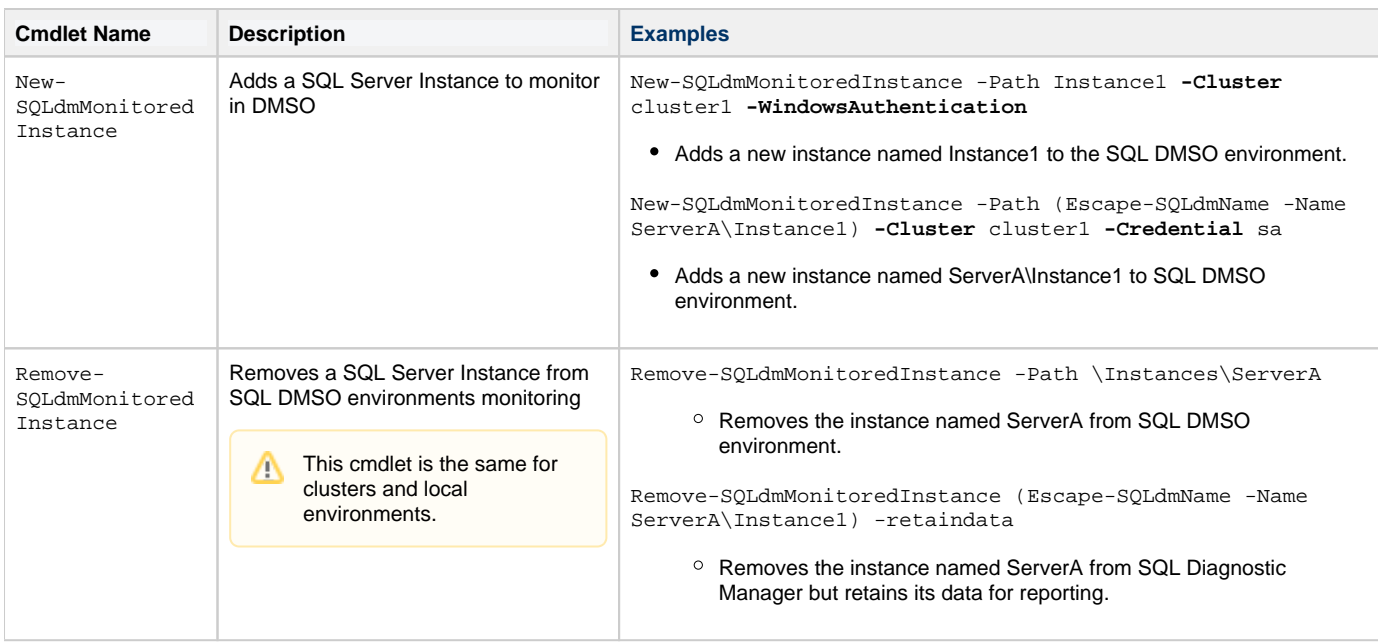

**[IDERA](#) | [Products](#) | [Purchase](#) | [Support](#) | [Community](#) | [Resources](#) | [About Us](#) | [Legal](#)**